## **UPMC HEALTH PLAN Producer OnLine** Enrollment Contact Form Access

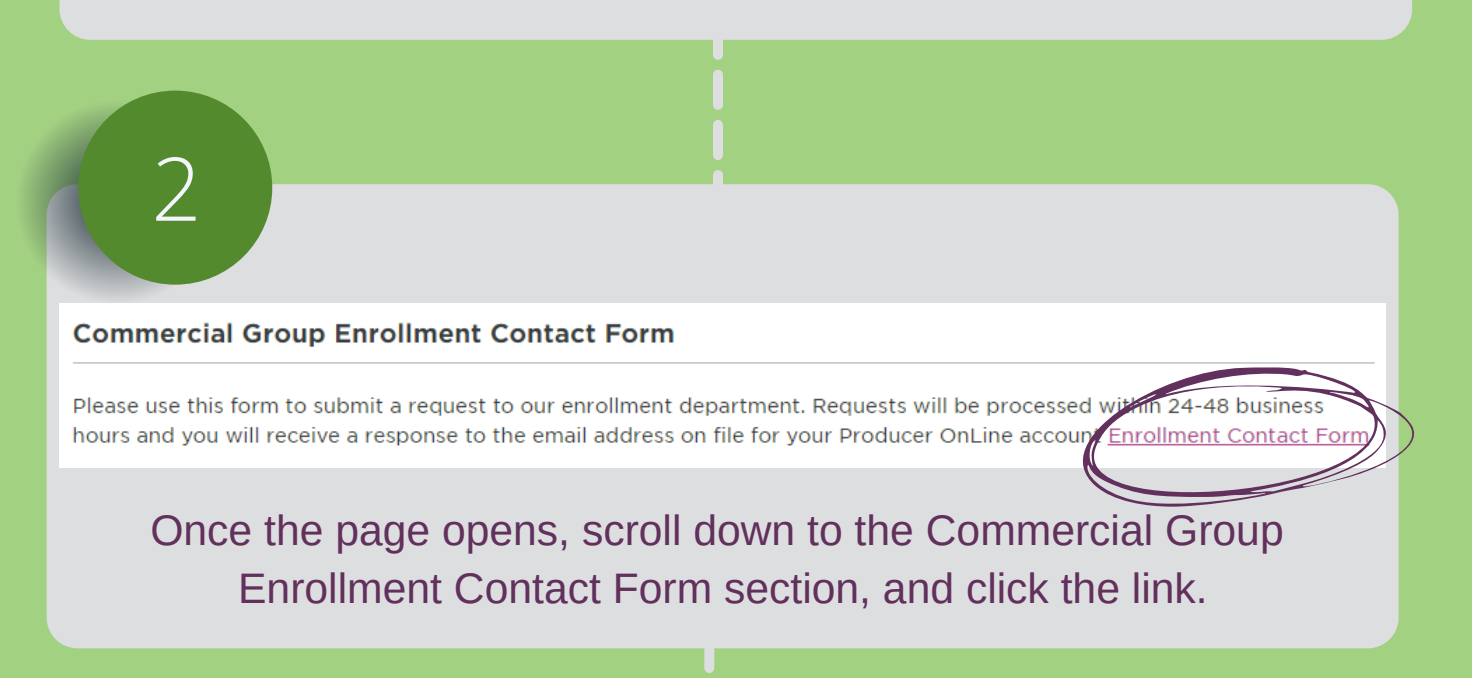

## 3

## **UPMC HEALTH PLAN Producer OnLine**

Home | Account Settings | Contact Us | Feedback | Log Off

Search Documents and Links

۹

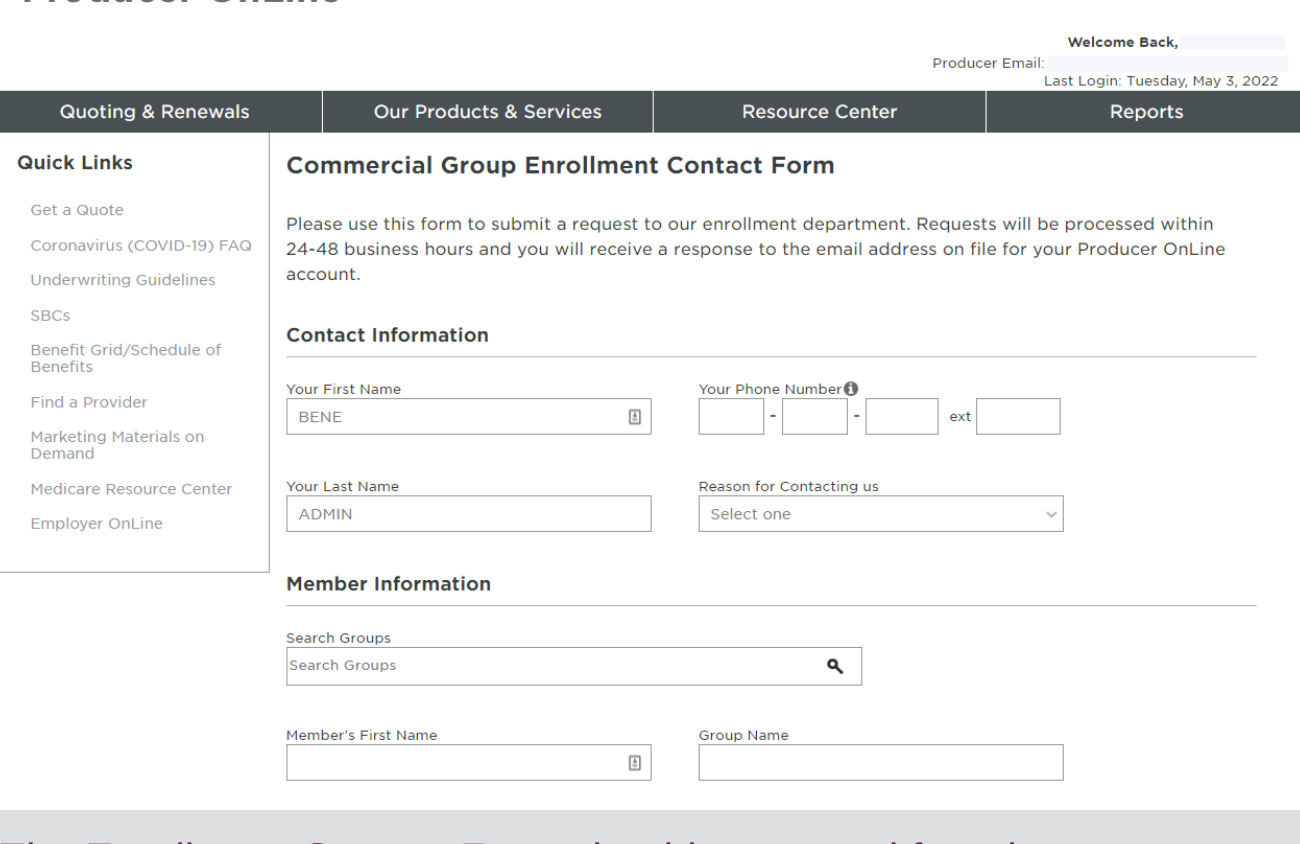

From the UPMC Producer OnLine homepage, select "Contact Us" from the top banner.

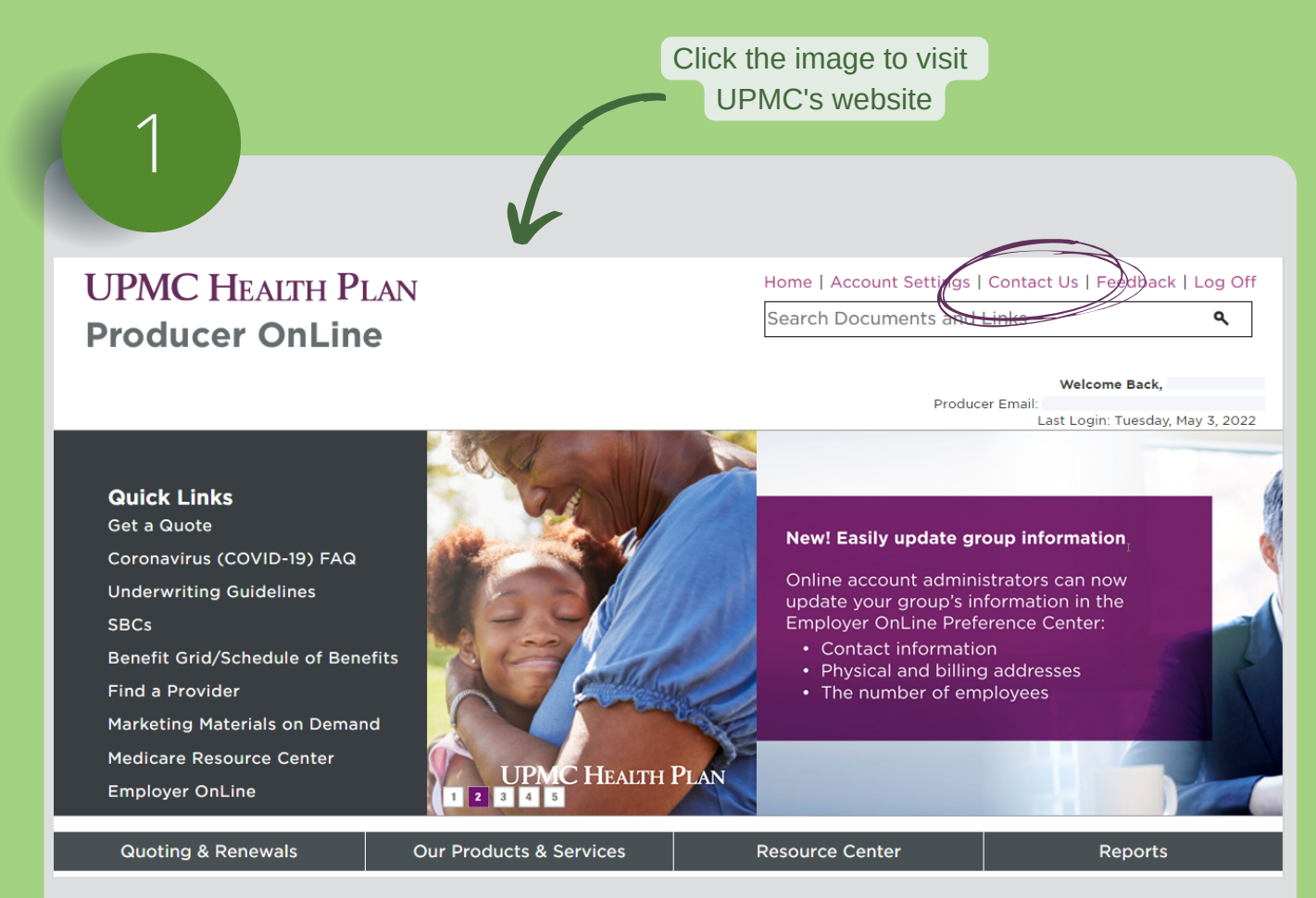

The Enrollment Contact Form should open, and from here you can complete your request.

**If you run into any issues, please contact your NFP BNGA team for assistance:**

[NFPBNGA@nfp.com](mailto:NFPBNGA@nfp.com)

How to securely upload to the UPMC Enrollment Team